# How to setup IMPB on DES-3200 series via SNMP

# **MIB: IP-MAC-BIND-MIB**

## **Main OIDs:**

IMPB Entry 1.3.6.1.4.1.171.12.23.4.1.1 IMPB State 1.3.6.1.4.1.171.12.23.3.2.1.2

## Add address binding on port 1 with ARP mode

## Example: Example:

create address\_binding ip\_mac ipaddress 10.10.65.54 mac\_address 00-00-00-00-00-01 ports 1

snmpset -v 2c -c private 10.90.90.90 1.3.6.1.4.1.171.12.23.4.1.1.2.10.10.65.54 x 000000000001 1.3.6.1.4.1.171.12.23.4.1.1.3.10.10.65.54 i 4

1.3.6.1.4.1.171.12.23.4.1.1.4.10.10.65.54 x 8000000000000000

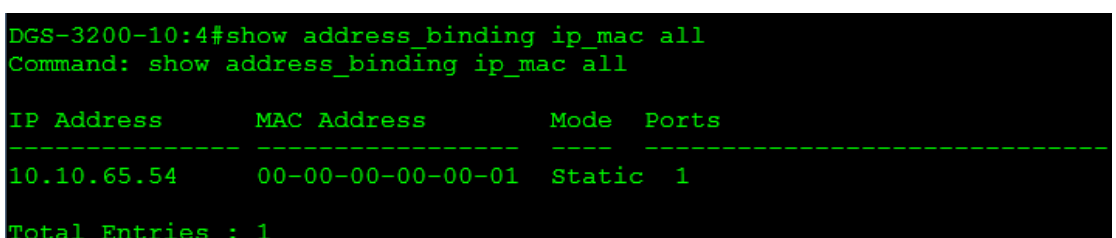

## Change address binding configuration ( Example : ports 1-4 )

Example:

## config address\_binding ip\_mac ports 1-4 state enable

snmpset -v 2c -c private 10.90.90.90 1.3.6.1.4.1.171.12.23.4.1.1.2.10.10.65.54 x 000000000001 1.3.6.1.4.1.171.12.23.4.1.1.3.10.10.65.54 i 1 1.3.6.1.4.1.171.12.23.4.1.1.4.10.10.65.54 x F000000000000000

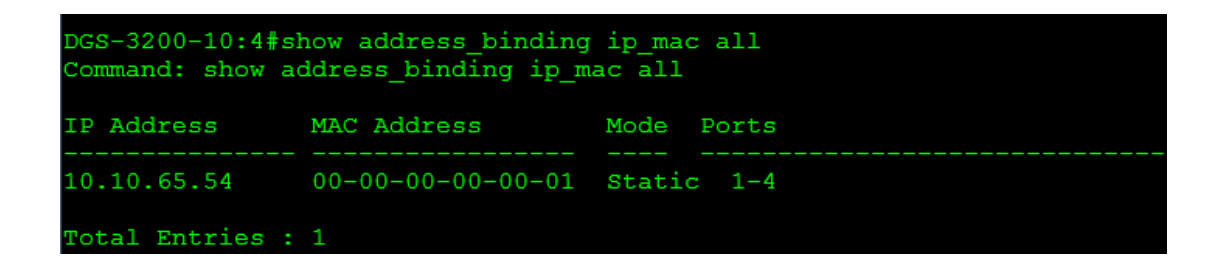

### Delete address binding

### Example: Example:

### delete address\_binding ip\_mac ipaddress 10.10.65.54

snmpset -v 2c -c private 10.90.90.90 1.3.6.1.4.1.171.12.23.4.1.1.3.10.10.65.54 i 6

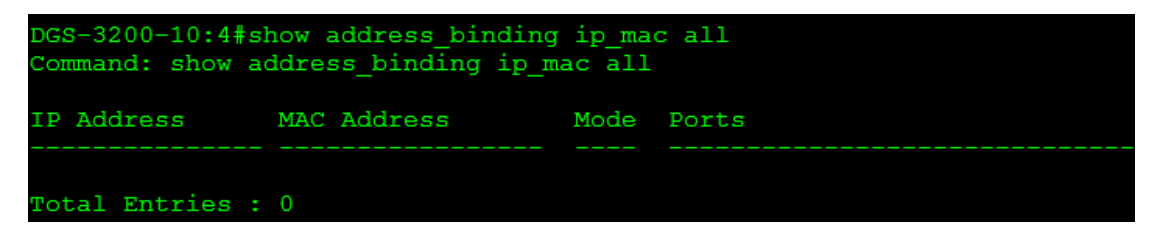

#### Enable IMPB by port

Example: Example:

#### config address\_binding ip\_mac ports 1 state enable strict

snmpset -v 2c -c private 10.90.90.90 1.3.6.1.4.1.171.12.23.3.2.1.2.1 i 2

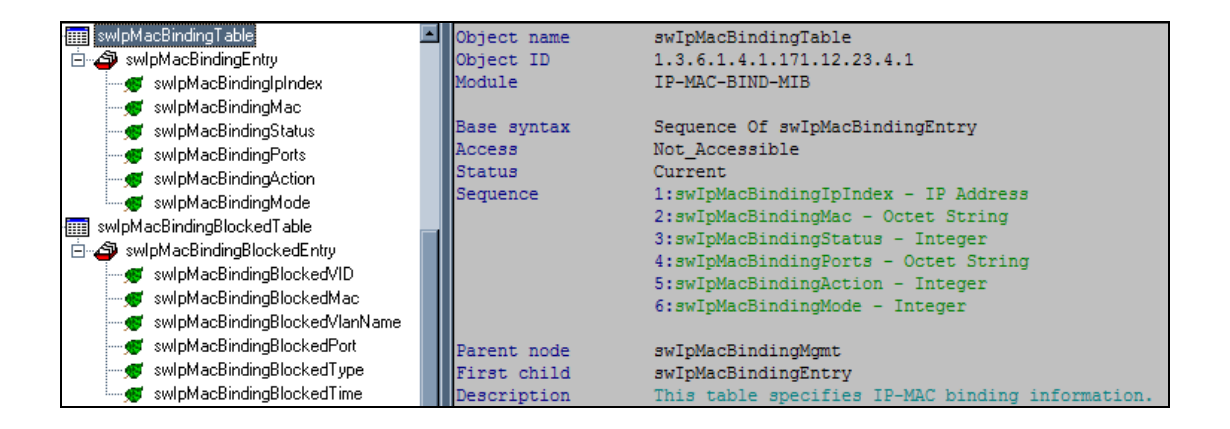

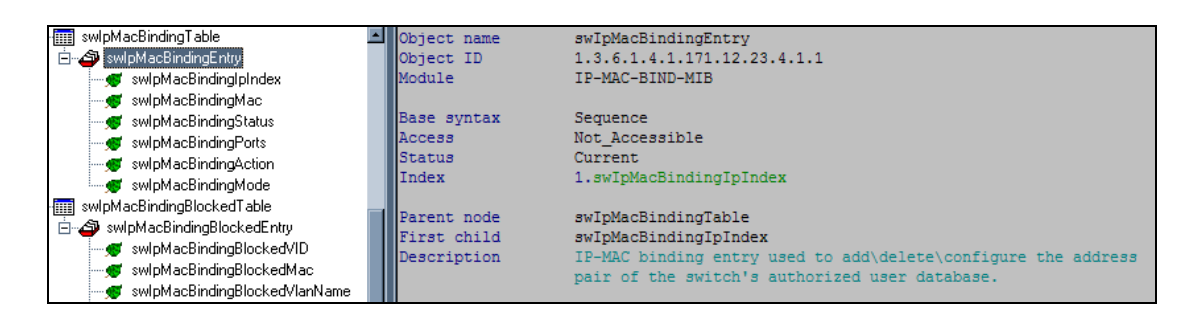

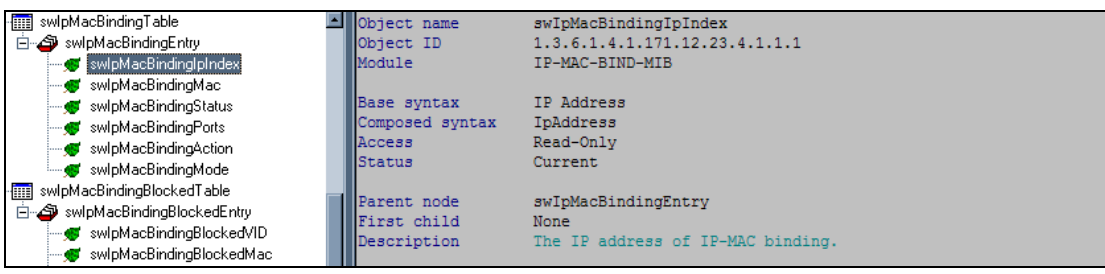

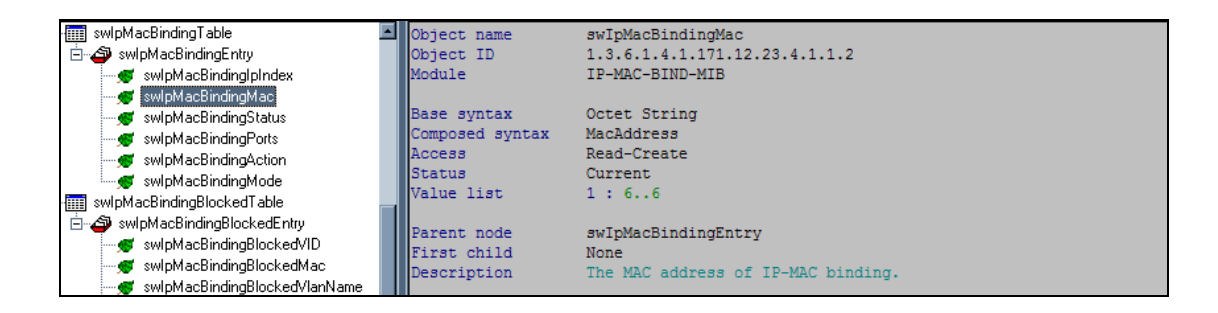

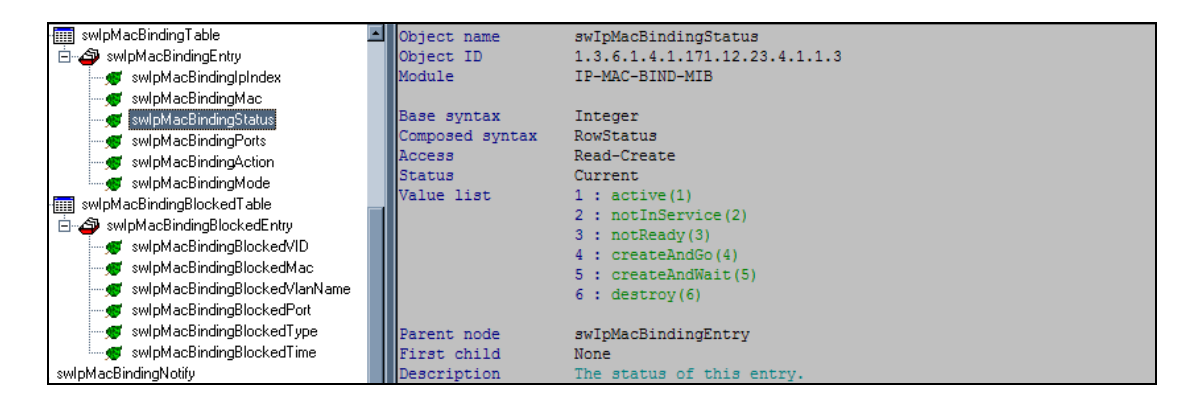

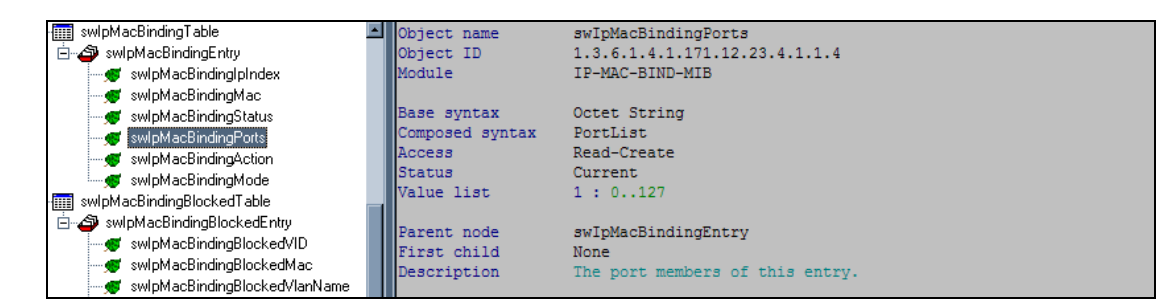

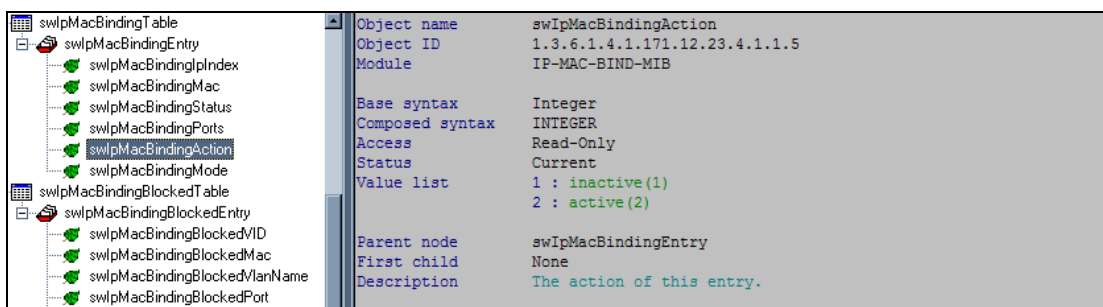

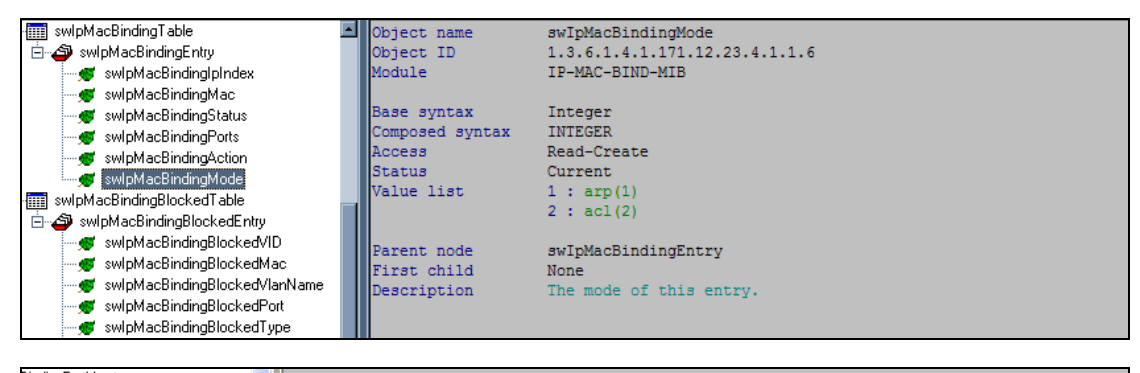

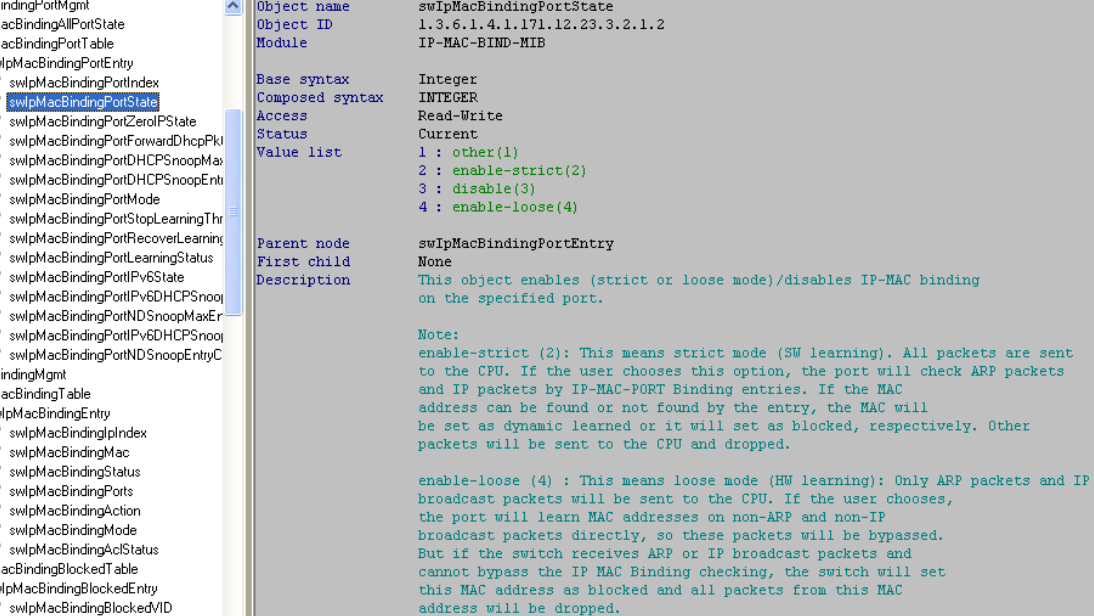